#### **Как оплатить заказ Яндекс.Деньгами**

Чтобы заплатить этим способом, вам нужно открыть кошелек в Яндекс.Деньгах и пополнить счет (это можно сделать онлайн). После оформления заказа вы попадете на страницу оплаты в сервисе «Яндекс.Деньги».

#### **1. Выберите, откуда будут списаны деньги: со счета в Яндекс.Деньгах или с привязанной к нему карты.**

### Магазин

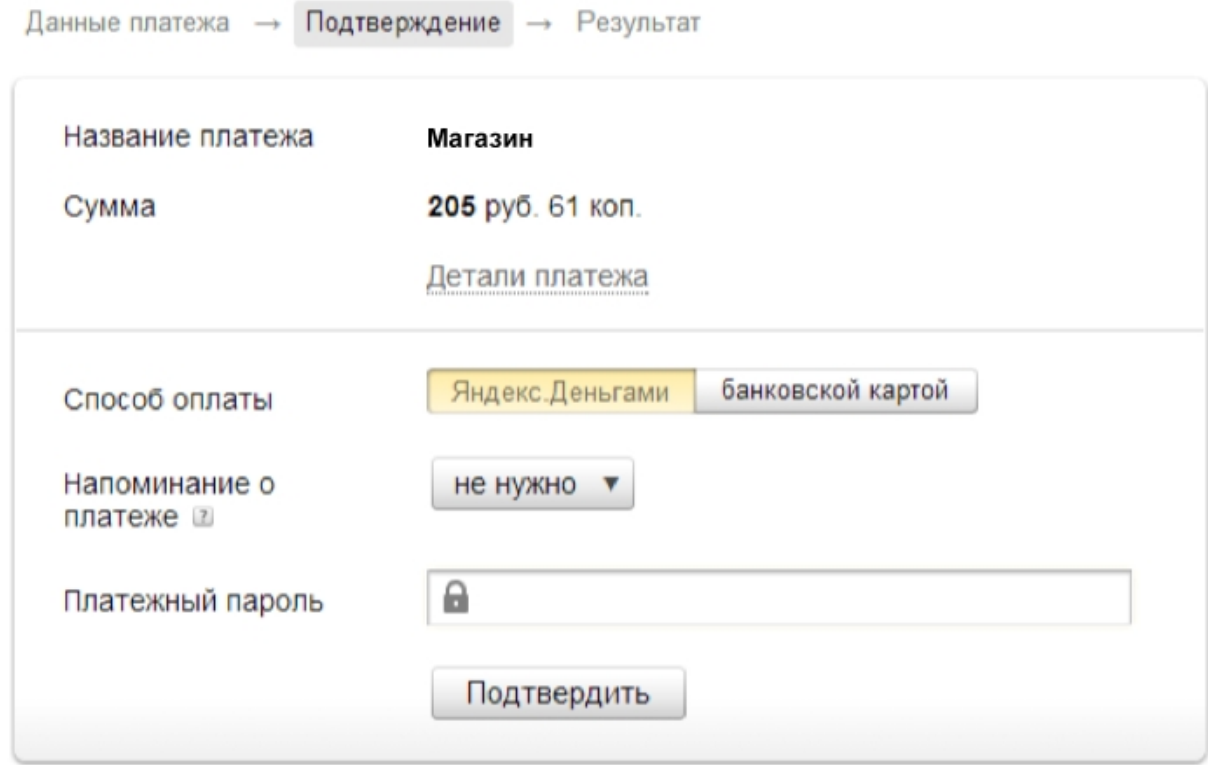

Забыли пароль? Вспомнить

**2. Подтвердите операцию своим платежным паролем (или одноразовым — если вы получаете пароли в SMS).**

## Магазин

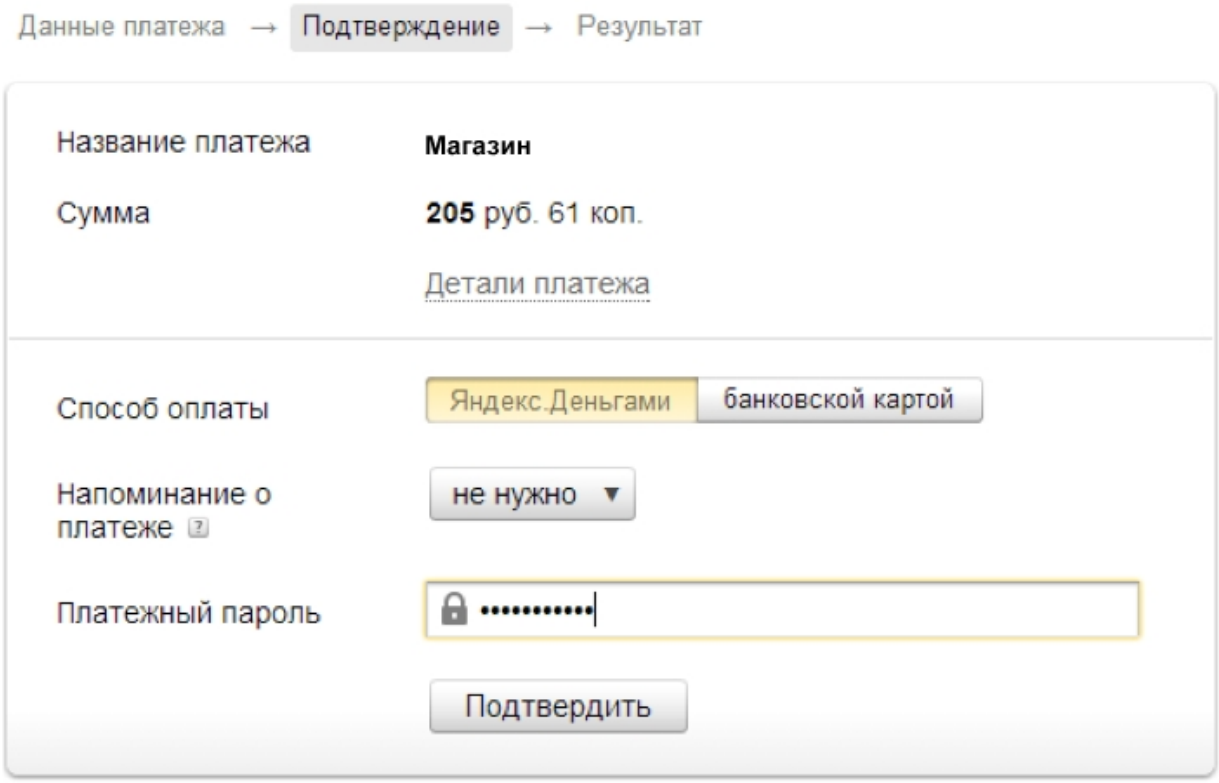

Забыли пароль? Вспомнить

**3. Готово! Чтобы вернуться в магазин, нажмите на ссылку под чеком.**

# Магазин

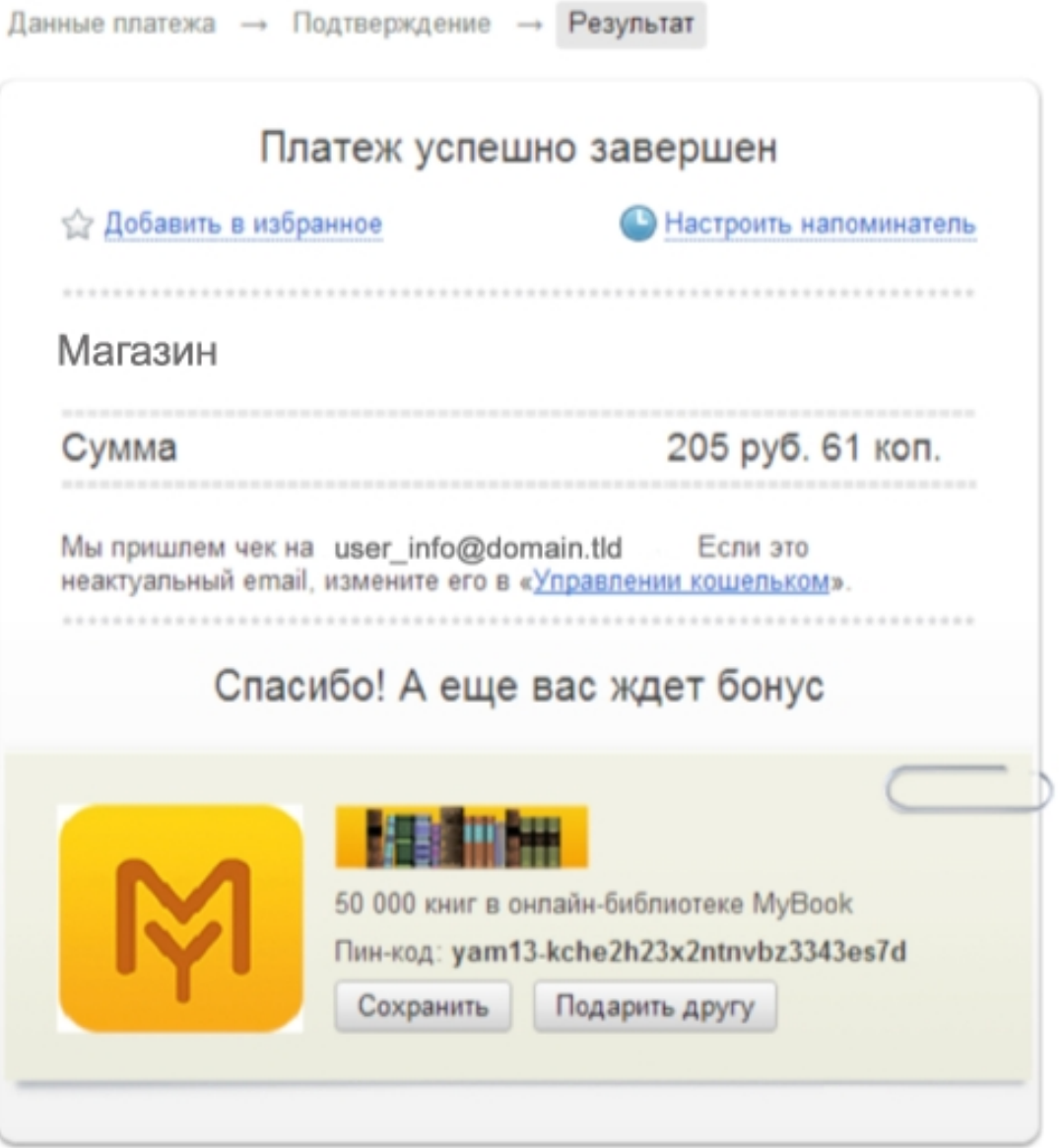

#### Что дальше

← Вернуться на сайт магазина